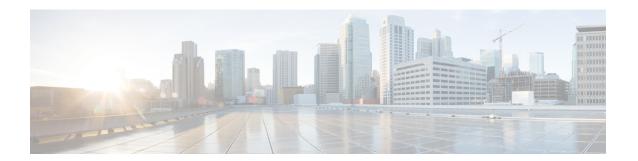

### **User Deletions**

This chapter provides information to delete a group of users from the Unified Communications Manager directory. You can locate existing user records to delete using either a query search or a custom file.

- Delete Users Using Query, on page 1
- Delete Users Using Custom File, on page 2

# **Delete Users Using Query**

You can create a query filter to locate the user records for the users that you want to delete.

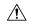

Caution

The delete action is final. You cannot retrieve deleted records.

#### **Procedure**

**Step 1** Choose **Bulk Administration** > **Users** > **Delete Users** > **Query**.

The **Delete Users Configuration** window displays.

- **Step 2** From the first **Find User where** drop-down list box, choose one of the following criteria:
  - User ID
  - First Name
  - Middle Name
  - Last Name
  - Manager
  - Department Name

From the second **Find User where** drop-down list box, choose one of the following criteria:

- begins with
- · contains

- · is exactly
- · ends with
- is empty
- is not empty
- **Step 3** Specify the appropriate search text, if applicable.
  - **Tip** To find all users that are registered in the database, click **Find** without entering any search text.
- Step 4 To further define your query and to add multiple filters, check the **Search Within Results** check box, choose AND or OR from the drop-down box, and repeat Step 2, on page 1 and Step 3, on page 2.
- Step 5 Click Find.

A list of discovered templates displays by:

- User ID
- First Name
- · Middle Name
- Last Name
- Manager
- Department Name
- LDAP Sync Status
- **Step 6** In the **Job Information** area, enter the Job description.
- **Step 7** Choose a method to delete user records. Do one of the following:
  - a) Click **Run Immediately** to delete user records immediately.
  - b) Click **Run Later** to delete the user records at a later time.

**Caution** The delete action is final. You cannot retrieve deleted records.

**Step 8** To create a job for deleting the user records, click **Submit**.

To schedule and/or activate this job, use the Job Scheduler option in the **Bulk Administration** main menu.

#### **Related Topics**

BAT Log Files Manage Scheduled Jobs Topics Related to User Updates

## **Delete Users Using Custom File**

- 1. Create a text file that lists each user ID that you want to delete on a separate line.
- 2. Upload the custom file with the first node of the Unified Communications Manager server.

To locate and delete users, you can create a custom file of user IDs by using a text editor.

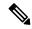

Note

Do not use the insert or export transaction files that are created with bat.xlt for the delete transaction. Instead, you must create a custom file with details of the user records that need to be deleted. Use only this file for the delete transaction. In this custom delete file, you do not need a header, and you can enter values for user ID.

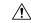

Caution

The delete action is final. You cannot retrieve deleted records.

#### **Procedure**

**Step 1** Choose **Bulk Administration** > **Users** > **Delete Users** > **Custom File**.

The Find and List Users - Delete Users Based on Custom File window displays.

- **Step 2** In **Delete Users where** drop-down list box, choose one of the following criteria:
  - User ID
  - First Name
  - · Middle Name
  - Last Name
  - Department
- **Step 3** In the **Custom file where** drop-down list box, choose the filename for the custom file.
- **Step 4** To check that the query includes the information that you need, click **Find**.
- **Step 5** In the **Job Information** area, enter the Job description.
- **Step 6** Choose a method to delete user records. Do one of the following:
  - a) Click **Run Immediately** to delete user records immediately.
  - b) Click **Run Later** to delete the user records at a later time.

**Caution** The delete action is final. You cannot retrieve deleted records.

**Step 7** To create a job for deleting the user records, click **Submit**.

To schedule and/or activate this job, use the Job Scheduler option in the **Bulk Administration** main menu.

#### **Related Topics**

BAT Log Files Manage Scheduled Jobs Topics Related to User Updates Upload and Download Files **Delete Users Using Custom File**